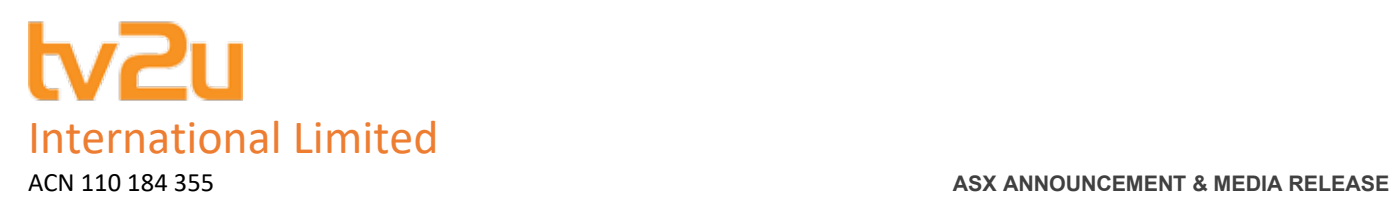

### 22 January 2021

## **ANNUAL GENERAL MEETING CHANGE OF DETAILS**

\_\_\_\_\_\_\_\_\_\_\_\_\_\_\_\_\_\_\_\_\_\_\_\_\_\_\_\_\_\_\_\_\_\_\_\_\_\_\_\_\_\_\_\_\_\_\_\_\_\_\_\_\_\_\_\_\_\_\_\_\_\_\_\_\_\_\_\_\_\_\_\_\_\_\_\_\_\_\_\_\_\_\_\_\_\_\_\_\_\_\_\_\_\_\_

## TV2U International Limited (ASX: TV2) (**TV2U** or **the Company**) advises that **log in details for the virtual AGM to be held on Friday 29 January 2021 at 4pm WST have now changed**.

The Company has made the decision to change the original log ins to avoid any technical issues on the day of the AGM. This will in turn allow the share registry to oversee the voting procedures and collation of votes using a more robust system ensuring all votes will be accounted for correctly.

Shareholders who wish to virtually attend the Meeting (which will be broadcast as a live webinar), please **pre-register** in advance for the virtual Meeting here:

# [https://us02web.zoom.us/webinar/register/WN\\_ELNyonyoTpOKNCES00LYyQ](https://us02web.zoom.us/webinar/register/WN_ELNyonyoTpOKNCES00LYyQ)

After registering, you will receive a confirmation containing information on how to attend the virtual meeting on the day of the Annual General Meeting.

Shareholders will be able to vote and ask questions at the virtual Meeting. Shareholders are also encouraged to submit any questions in advance of the Meeting to the Company. Questions must be submitted in writing to the Company at info@tv2u.com at least 48 hours prior to the Meeting. IV2U Internation<br>
IN2U Internation<br>
The Company t<br>
the day of the *i*<br>
collation of vote<br>
Shareholders will<br>
please **pre-regi:**<br>
After registering<br>
meeting on the<br>
Shareholders will now<br>
intersect of the<br>
voting Virtually<br>

The Company will also provide Shareholders with the opportunity to ask questions during the Meeting in respect of the formal items of business.

## **Voting Virtually**

Shareholders who wish to vote virtually on the day of the meeting will need to login to the Automic website [\(https://investor.automic.com.au/#/home\)](https://aus01.safelinks.protection.outlook.com/?url=https%3A%2F%2Finvestor.automic.com.au%2F%23%2Fhome&data=02%7C01%7C%7C7bc760ab840c4b9d669c08d843cf2518%7C7e4a842150524163990092bf44244322%7C0%7C0%7C637333904274743328&sdata=VPkFfc%2BU%2B3gaIlqNeDAoDaGybK7BXaHtMRPUnCpHG8w%3D&reserved=0) with their username and password.

Under section 5(1)(c) of the *Corporations (Coronavirus Economic Response) Determination (No.1) 2020*, all votes that are submitted online will be taken on a poll via proxy or online voting. All resolutions will be decided on a poll.

Shareholders who do not have an account with Automic are strongly encouraged to register for an account as soon as possible and well in advance of the Meeting to avoid any delays on the day of the Meeting.

To create an account with Automic, please go to the Automic website

[\(https://investor.automic.com.au/#/home\)](https://aus01.safelinks.protection.outlook.com/?url=https%3A%2F%2Finvestor.automic.com.au%2F%23%2Fhome&data=02%7C01%7C%7C7bc760ab840c4b9d669c08d843cf2518%7C7e4a842150524163990092bf44244322%7C0%7C0%7C637333904274753326&sdata=L2lq2efoPaKmnSnhdImX2rN7TOUwmE7b2B6Zh%2B7uH2E%3D&reserved=0), click on 'register' and follow the steps. Shareholders will require their holder number (Shareholder Reference Number (SRN) or Holder Identification Number (HIN)) to create an account with Automic.

Shareholders who have an existing account with Automic are advised to take the following steps to attend and vote on the day of the Meeting:

- 1. Login to the Automic website [\(https://investor.automic.com.au/#/home\)](https://aus01.safelinks.protection.outlook.com/?url=https%3A%2F%2Finvestor.automic.com.au%2F%23%2Fhome&data=02%7C01%7C%7C7bc760ab840c4b9d669c08d843cf2518%7C7e4a842150524163990092bf44244322%7C0%7C0%7C637333904274753326&sdata=L2lq2efoPaKmnSnhdImX2rN7TOUwmE7b2B6Zh%2B7uH2E%3D&reserved=0) using your username and password.
- 2. Once registration for the virtual Meeting is open, click on 'Meeting open for registration' and follow the steps.
- 3. Once live voting for the virtual Meeting is open, click on 'Meeting open for voting' and follow the steps.

### **For further information, please contact:**

Graeme Smith Company Secretary info@tv2u.com